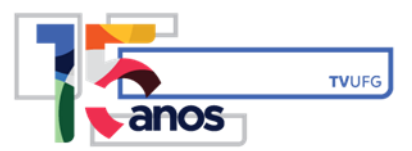

## **ORIENTAÇÕES PARA INSCRIÇÃO NOS PROCESSOS SELETIVOS**

Prezado Candidato,

Para concluir sua inscrição, conclua o preenchimento de todo o seu cadastro na plataforma de vagas. Após esta ação, você visualizará a mensagem abaixo:

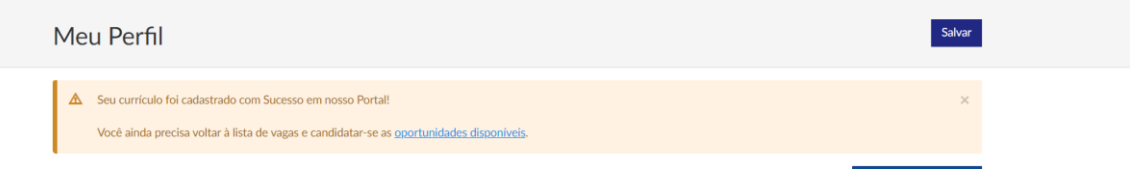

Importante: é necessário voltar à lista de vagas e candidatar-se na oportunidade de seu interesse. Clique em "Candidatar-se", conforme mostrado abaixo:

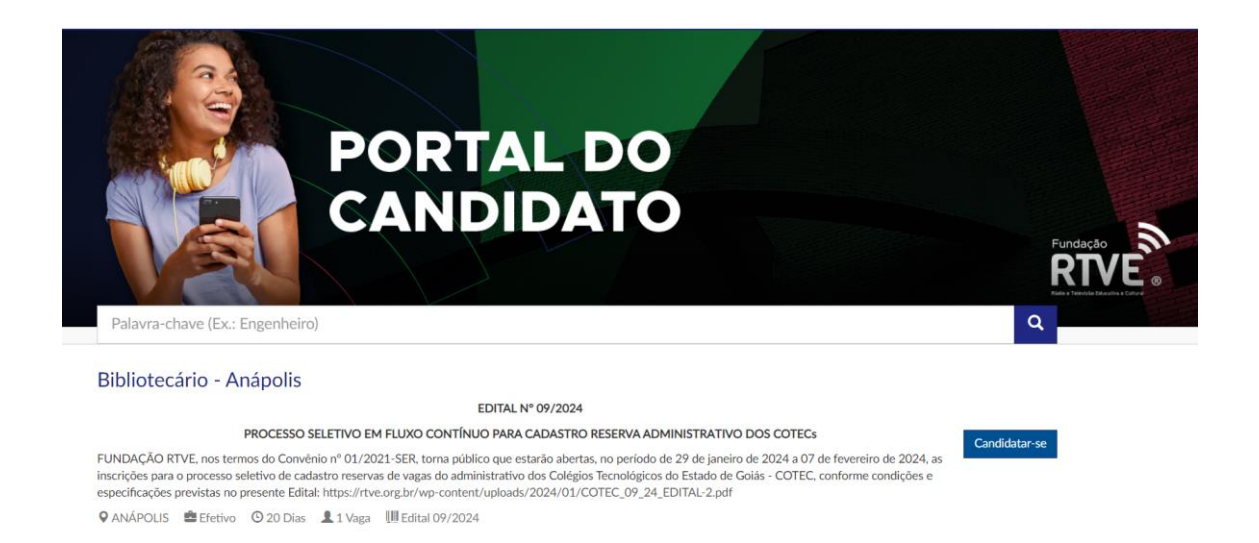

Em seguida, você será direcionado para a página de orientações. Nela, você deverá clicar em "Iniciar":

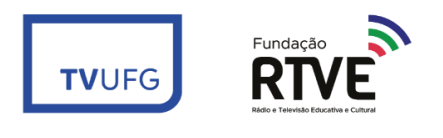

+55 62 3521-1910 / 62 3626-1711 rtve.org.br secretariaadm@rtve.org.br

Av. Esperança, nº 1533 3º Andar Prédio da FACE secretaria@rtve.org.br Campus Samambaia da UFG 74690-900

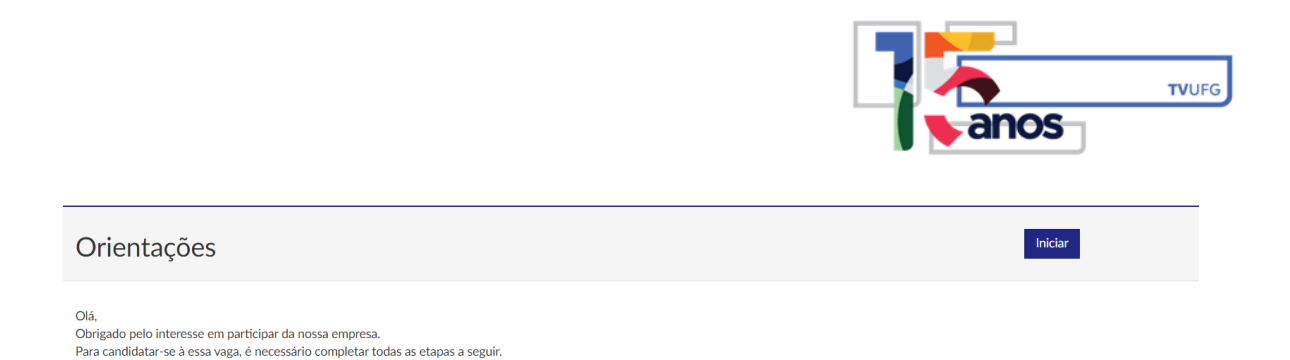

A próxima etapa consiste no upload dos documentos comprobatórios de títulos e experiências. É necessário que todos os documentos sejam agrupados em um único arquivo PDF. Para enviá-los, deve-se clicar em "Escolher ficheiro", localizar o arquivo em seu computador e anexá-lo.

Após esta ação, deve-se clicar em "Finalizar".

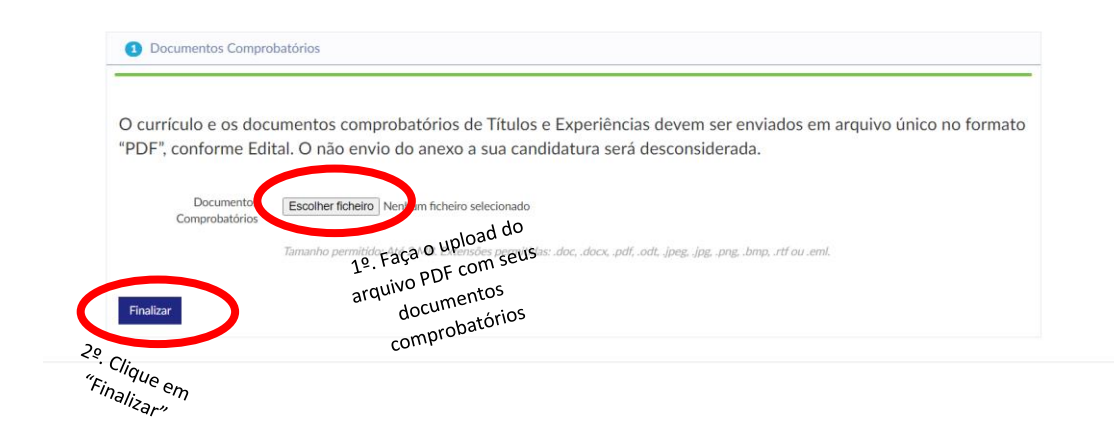

Pronto!

Ao chegar nesta tela, a sua candidatura estará confirmada.

Desejamos sucesso!

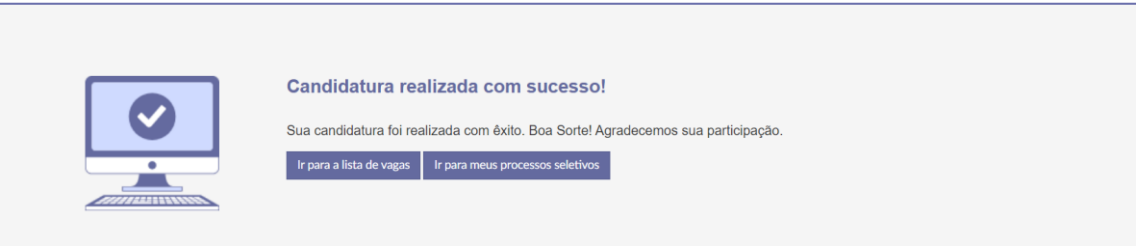

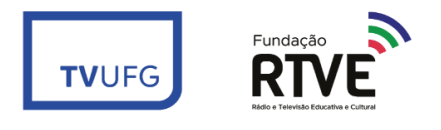

+55 62 3521-1910 / 62 3626-1711 rtve.org.br secretaria@rtve.org.br secretariaadm@rtve.org.br

Av. Esperança, nº 1533 3º Andar Prédio da FACE Campus Samambaia da UFG 74690-900